# *Quick Reference Card - Basic* **PA40 Faculty to Staff Position Change**

mation Syster

**Process:** Use PA40 to enter a faculty to staff position change. A position change must take place when an employee is changing from a faculty position to a staff position. Use the following steps to create the assignment in the receiving organizational unit.

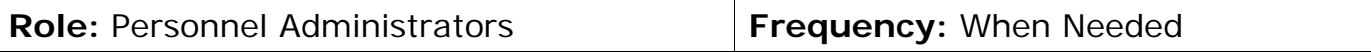

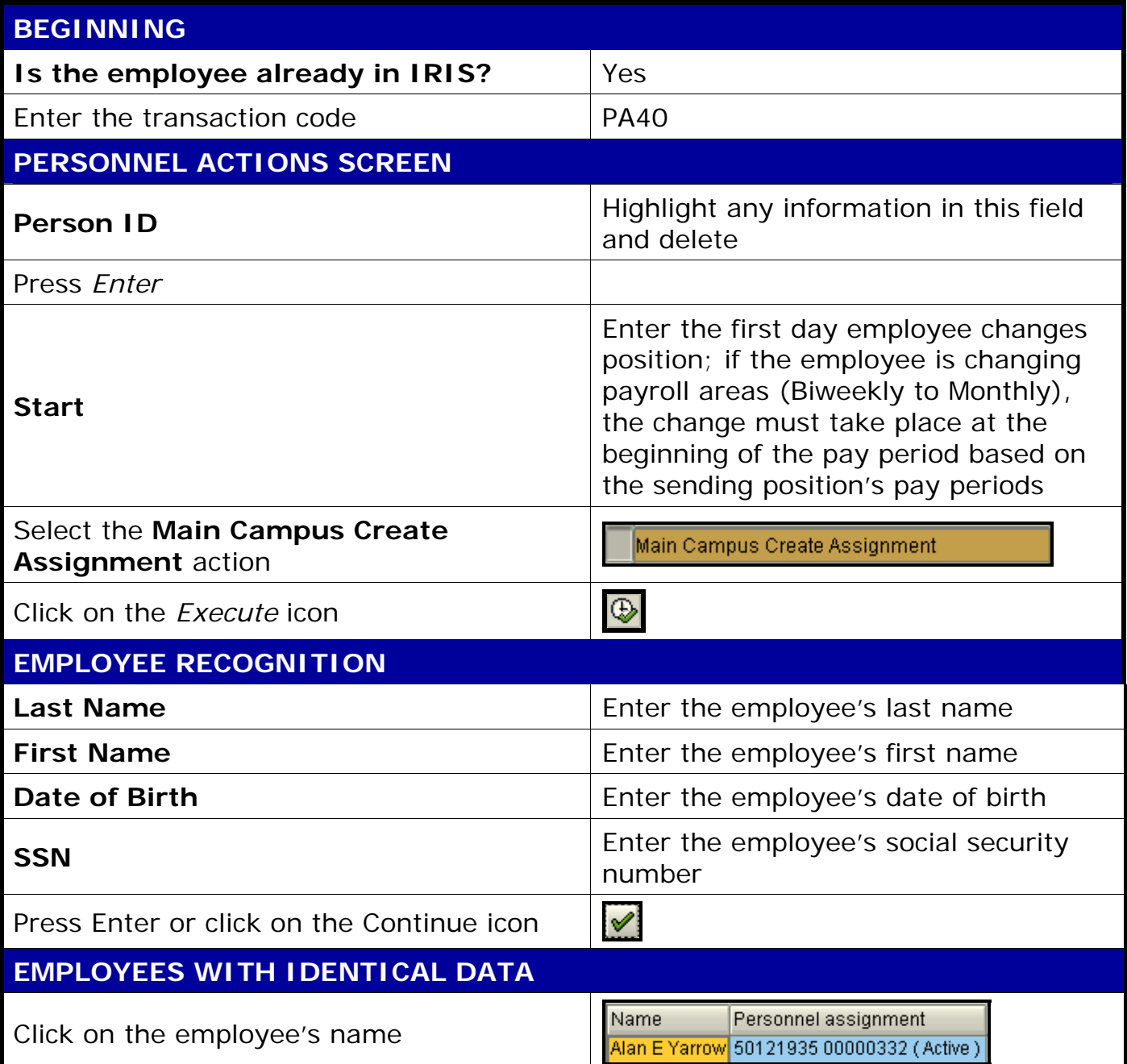

**The following tools to help you are on the myHelp website.** 

**Course Material ● Transaction Procedures ● Transaction Simulations ● Online Feedback Form** 

### *Quick Reference Card - Basic*

# **PA40 Faculty to Staff Position Change**

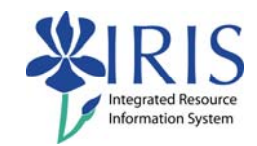

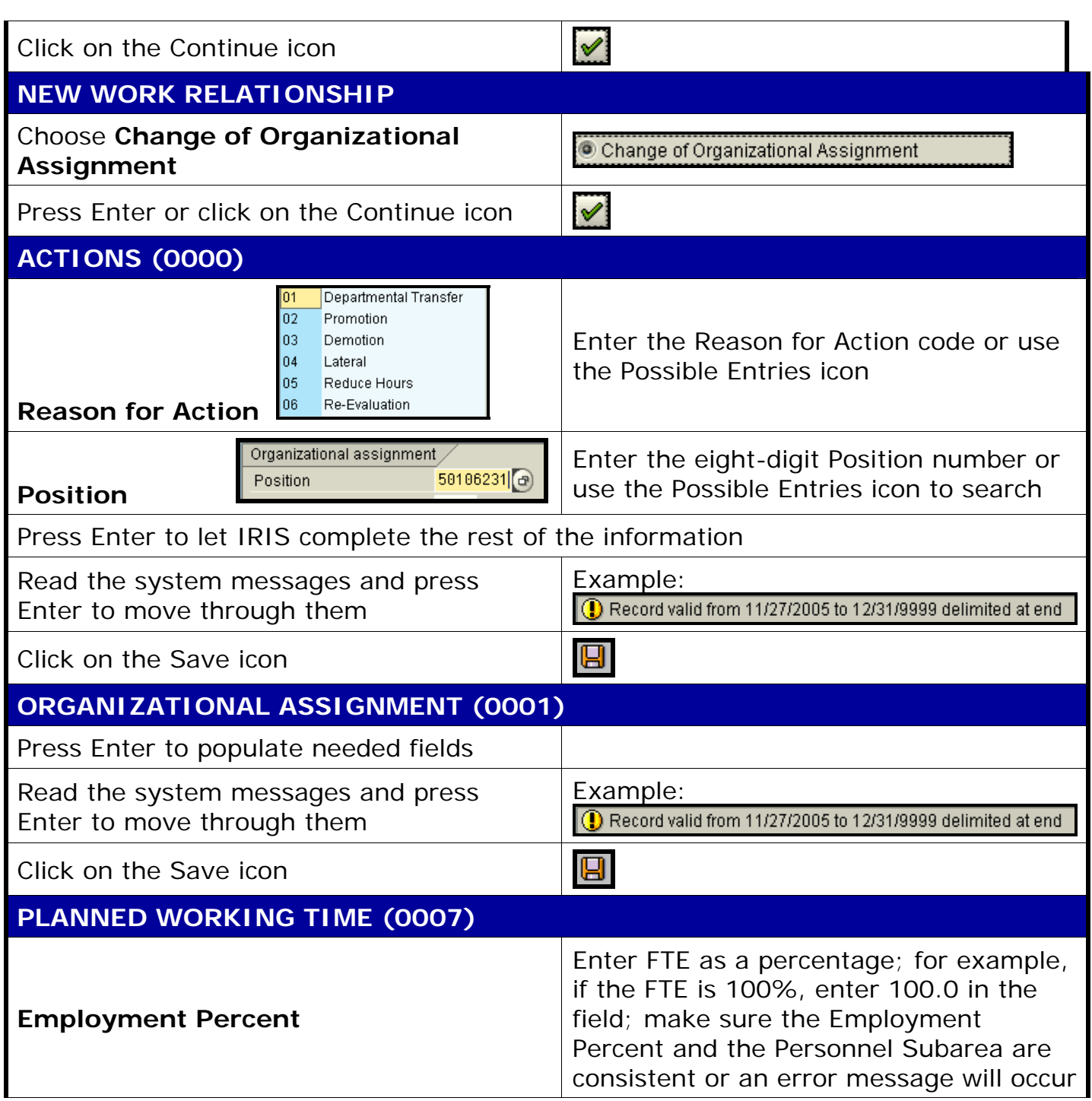

**Course Material ● Transaction Procedures ● Transaction Simulations ● Online Feedback Form** 

## *Quick Reference Card - Basic* **PA40 Faculty to Staff Position Change**

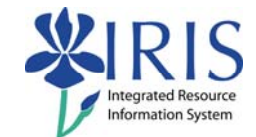

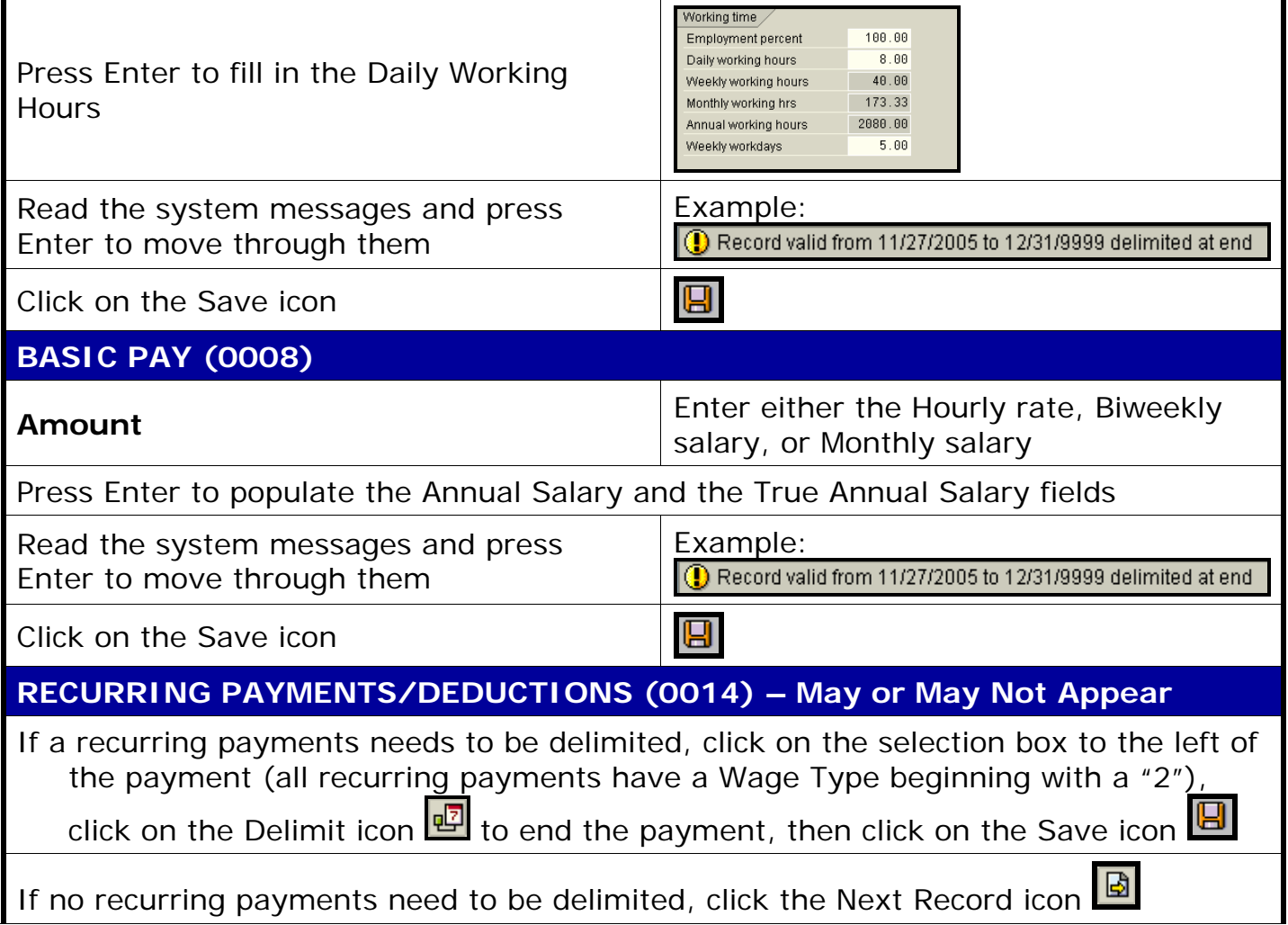

# *Quick Reference Card - Basic* **PA40 Faculty to Staff Position Change**

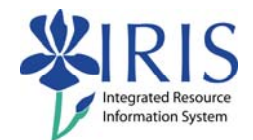

#### **DOCUMENTS TO BE SENT TO COMPENSATION**

- Use Z\_PAR to create the PAR and obtain signatures
- Complete any necessary departmental required forms